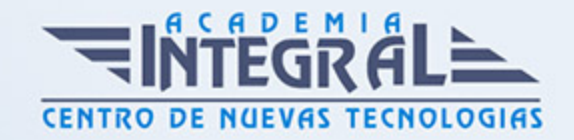

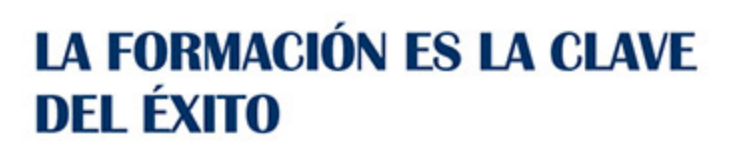

...............

# Guía del Curso Primeros Pasos con Word 365

Modalidad de realización del curso: Online Titulación: Diploma acreditativo con las horas del curso

# **OBIETIVOS**

Con este curso te inicias en los conocimientos elementales de la aplicación de Microsoft Word. Este procesador de textos permite dar un acabado profesional a cualquier documento, en este curso conseguirás obtener los conocimientos necesarios para conseguir ese objetivo. Además son numerosas las prácticas paso a paso, así como las explicaciones audiovisuales y los cuestionarios.

# CONTENIDOS

# UNIDAD DIDÁCTICA 1. INTRODUCCIÓN A WORD 365

- 1. Características generales de Office 365
- 2. Qué es Word
- 3. Entrar y salir de Word
- 4. La ventana principal
- 5. Personalizar la barra de herramientas de acceso rápido
- 6. Personalizar la cinta de opciones
- 7. Exportar e importar personalizaciones
- 8. Eliminar las personalizaciones
- 9. Métodos abreviados de teclado
- 10. Práctica Agregar una nueva ficha de herramientas

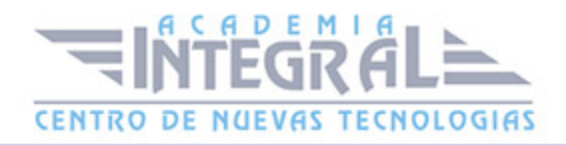

# UNIDAD DIDÁCTICA 2. TAREAS BÁSICAS

- 1. Crear un documento
- 2. Abrir un documento
- 3. Desplazamiento a la última posición visitada
- 4. Abrir un documento creado en versiones anteriores
- 5. Convertir un documento al modo de Word
- 6. Cerrar un documento
- 7. Plantillas
- 8. Guardar un documento
- 9. Trabajar en formato PDF
- 10. Trabajar en formato ODT
- 11. Imprimir un documento
- 12. Servicios en la nube
- 13. Ayuda de Word
- 14. Práctica Operaciones con documentos

### UNIDAD DIDÁCTICA 3. EDICIÓN DE UN DOCUMENTO

- 1. Insertar texto
- 2. Insertar símbolos
- 3. Insertar ecuaciones
- 4. Dibujar una ecuación
- 5. Seleccionar texto
- 6. Eliminar texto
- 7. Deshacer y rehacer
- 8. Copiar y pegar
- 9. Cortar y pegar
- 10. Usar el portapapeles
- 11. Buscar
- 12. Búsqueda inteligente
- 13. Práctica Entorno de trabajo
- 14. Práctica Desplazarnos por el documento

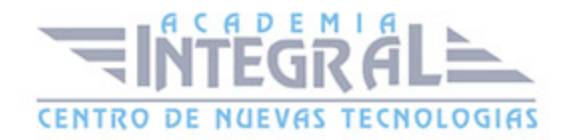

# UNIDAD DIDÁCTICA 4. FORMATO DE TEXTO

- 1. Introducción
- 2. Fuente
- 3. Tamaño de fuente
- 4. Color de fuente
- 5. Estilos de fuente
- 6. Efectos básicos de fuente
- 7. Efectos avanzados de fuente
- 8. Resaltado de fuente
- 9. Opciones avanzadas de formato de fuente
- 10. Borrar formato de fuente
- 11. Práctica Boletín de prensa

# UNIDAD DIDÁCTICA 5. FORMATO DE PÁRRAFO

- 1. Introducción
- 2. Alineación
- 3. Interlineado
- 4. Espaciado entre párrafos
- 5. Tabulaciones
- 6. Sangría
- 7. Práctica Procesadores de texto
- 8. Práctica Salmón
- 9. Práctica Florencia
- 10. Práctica Ventas

#### UNIDAD DIDÁCTICA 6. FORMATO AVANZADO DE PÁRRAFO

- 1. Bordes
- 2. Sombreado
- 3. Letra capital
- 4. Listas numeradas

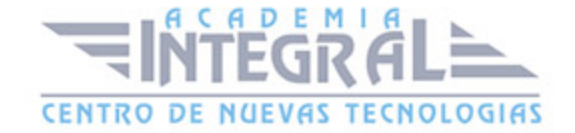

- 5. Listas con viñetas
- 6. Listas multinivel
- 7. Estilos
- 8. Práctica Plantillas integradas

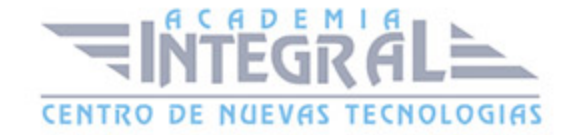

C/ San Lorenzo 2 - 2 29001 Málaga

T1f952 215 476 Fax951 987 941

#### www.academiaintegral.com.es

E - main fo@academiaintegral.com.es